# **Générateur de rosaces**

## **Défi 1 Créer un bloc de réinitialisation**

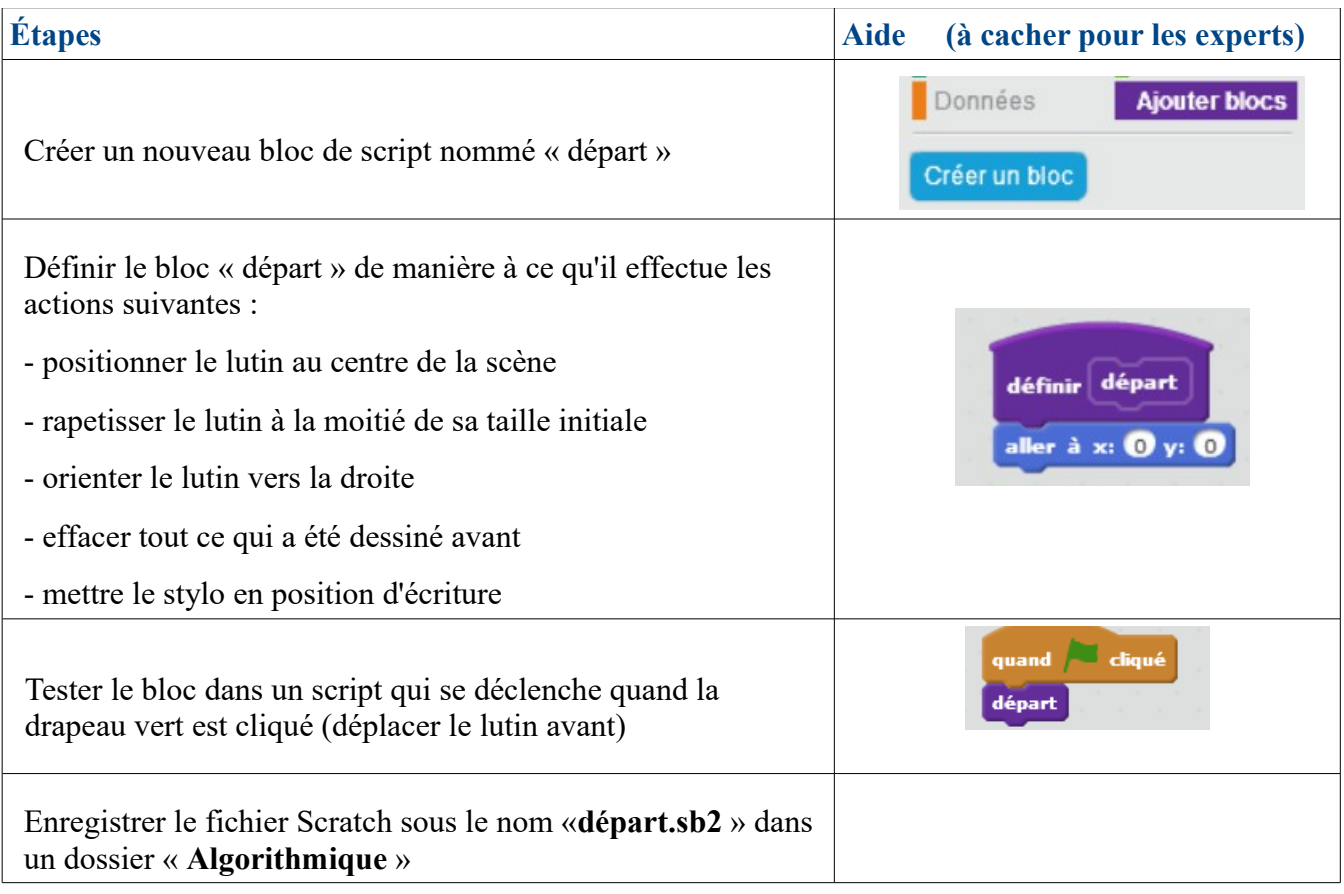

## **Défi 2 Créer un bloc qui dessine un carré**

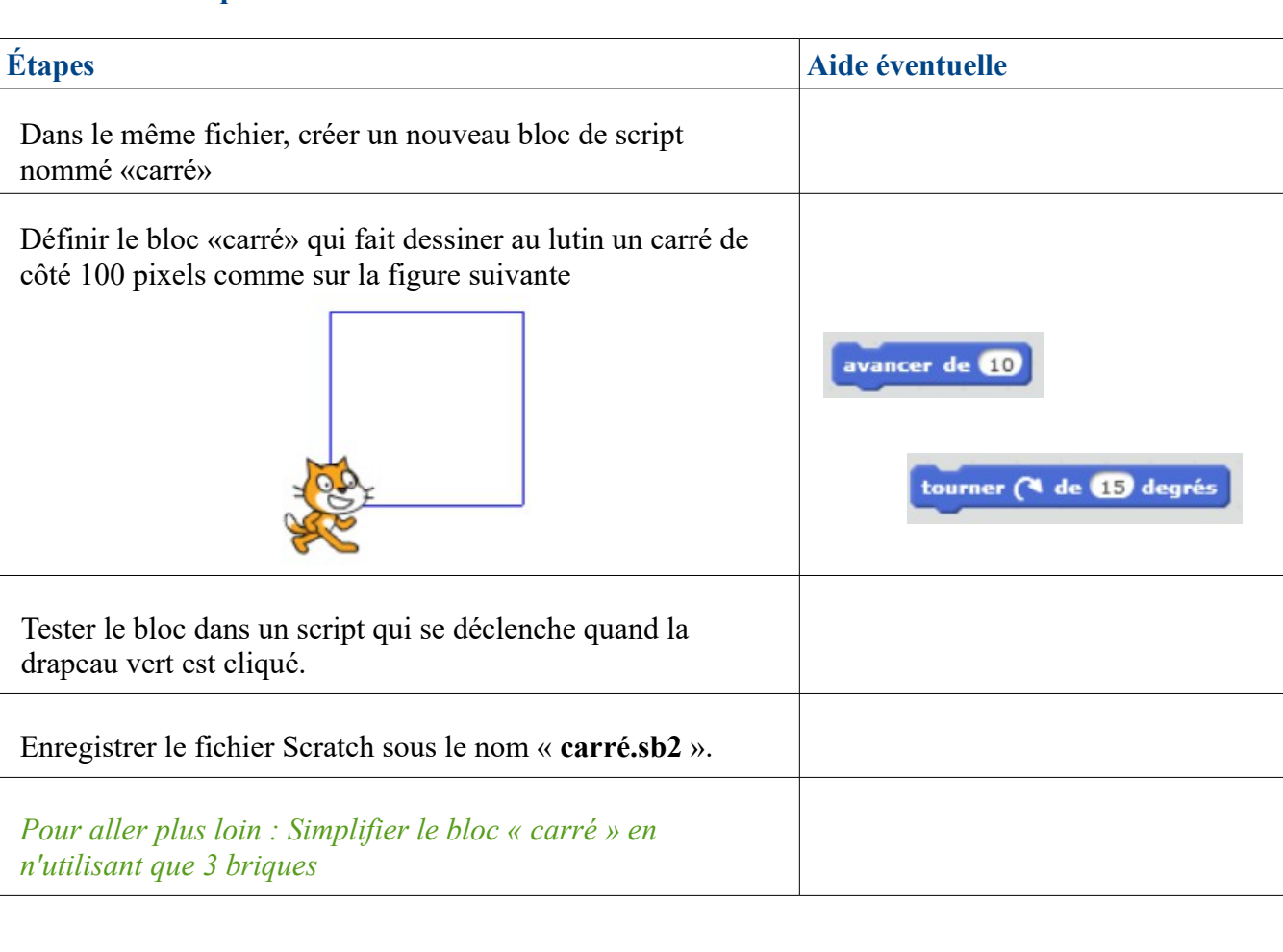

**Défi 3 Dans le même fichier dessiner 3 carrés (utiliser la brique carré) :**

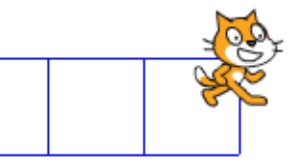

Enregistrer le fichier Scratch sous le nom « **3carrés.sb2** ».

Aide : modifier la position dans le bloc départ.

# **Défi 4 Ouvrir carré.sb2 Réaliser un tourne carré (ou rosace) utiliser la brique carré :**

**Tester plusieurs valeurs différentes du nombre de carrés.** 

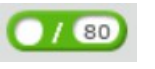

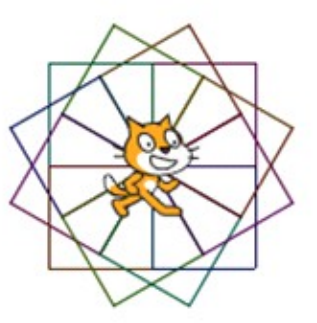

*Pour aller plus loin : Intégrer à l'algorithme un changement de couleur à chaque carré.* 

Enregistrer le fichier Scratch sous le nom « **tournecarré.sb2** ».

**Aide éventuelle :** 

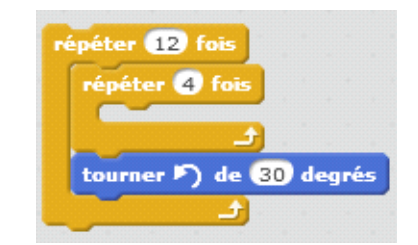

**Défi 5 Faire choisir à l'utilisateur la taille du carré que le lutin doit tracer.**

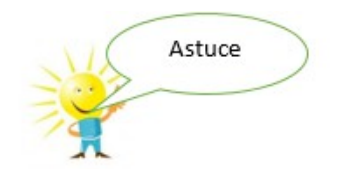

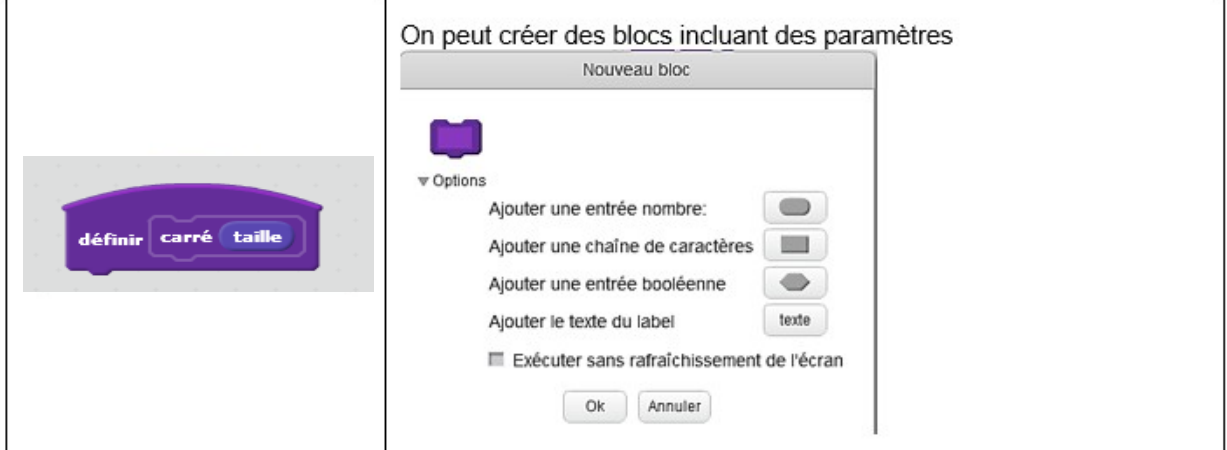

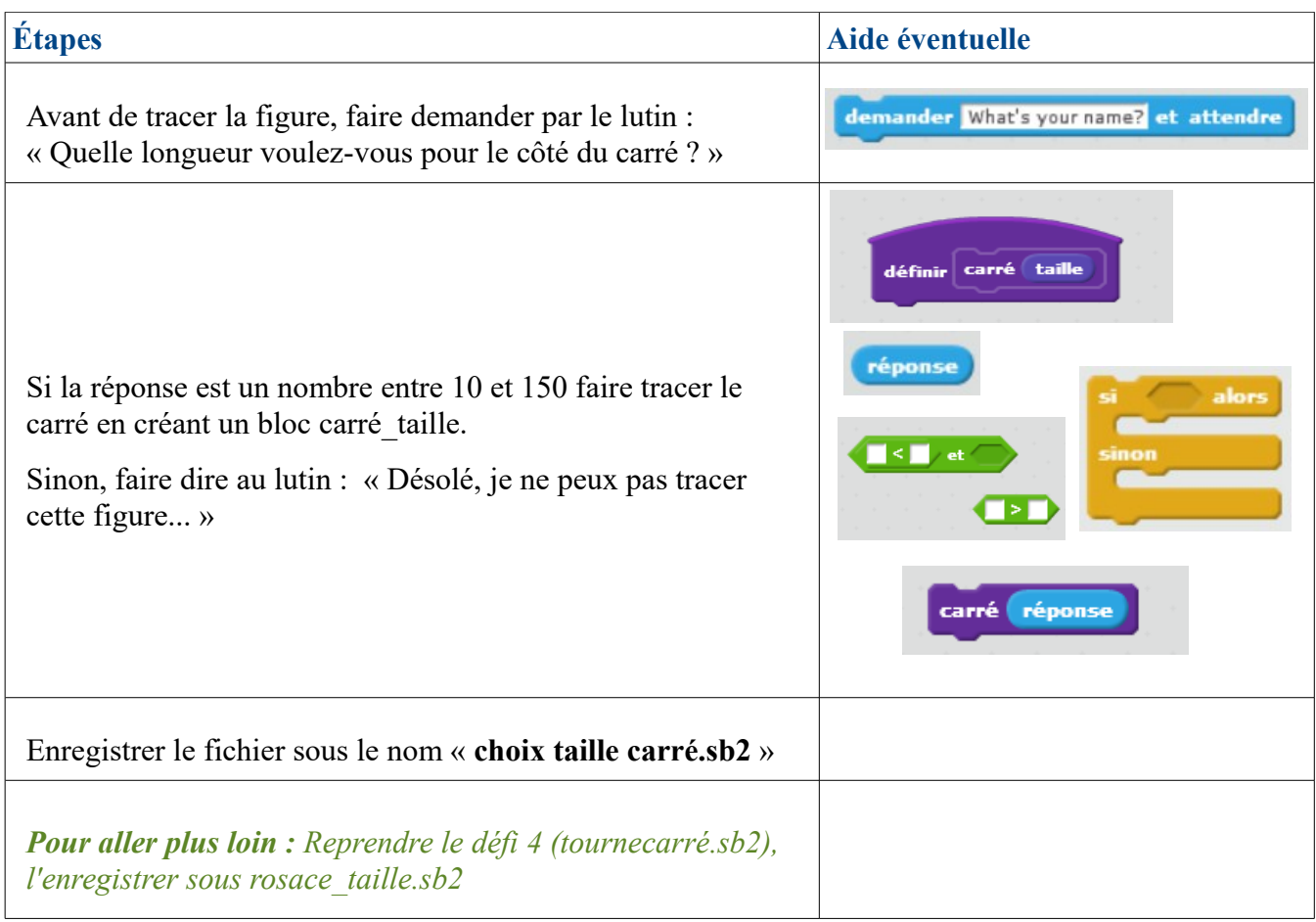

## **Défi 6**

## **Faire choisir à l'utilisateur le nombre de carrés à l'aide d'un curseur.**

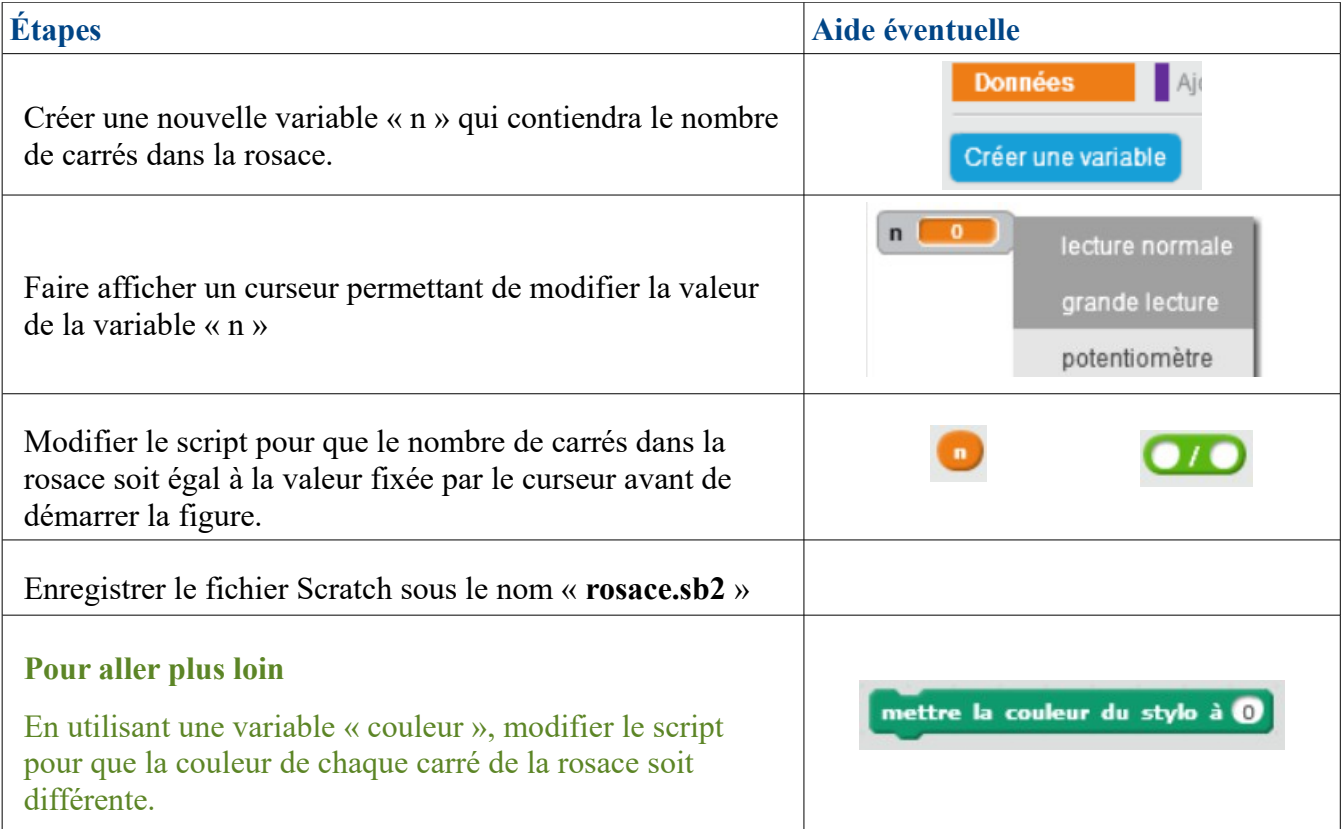

#### **Défi 7 (facultatif) Dessiner une rosace spiralée**

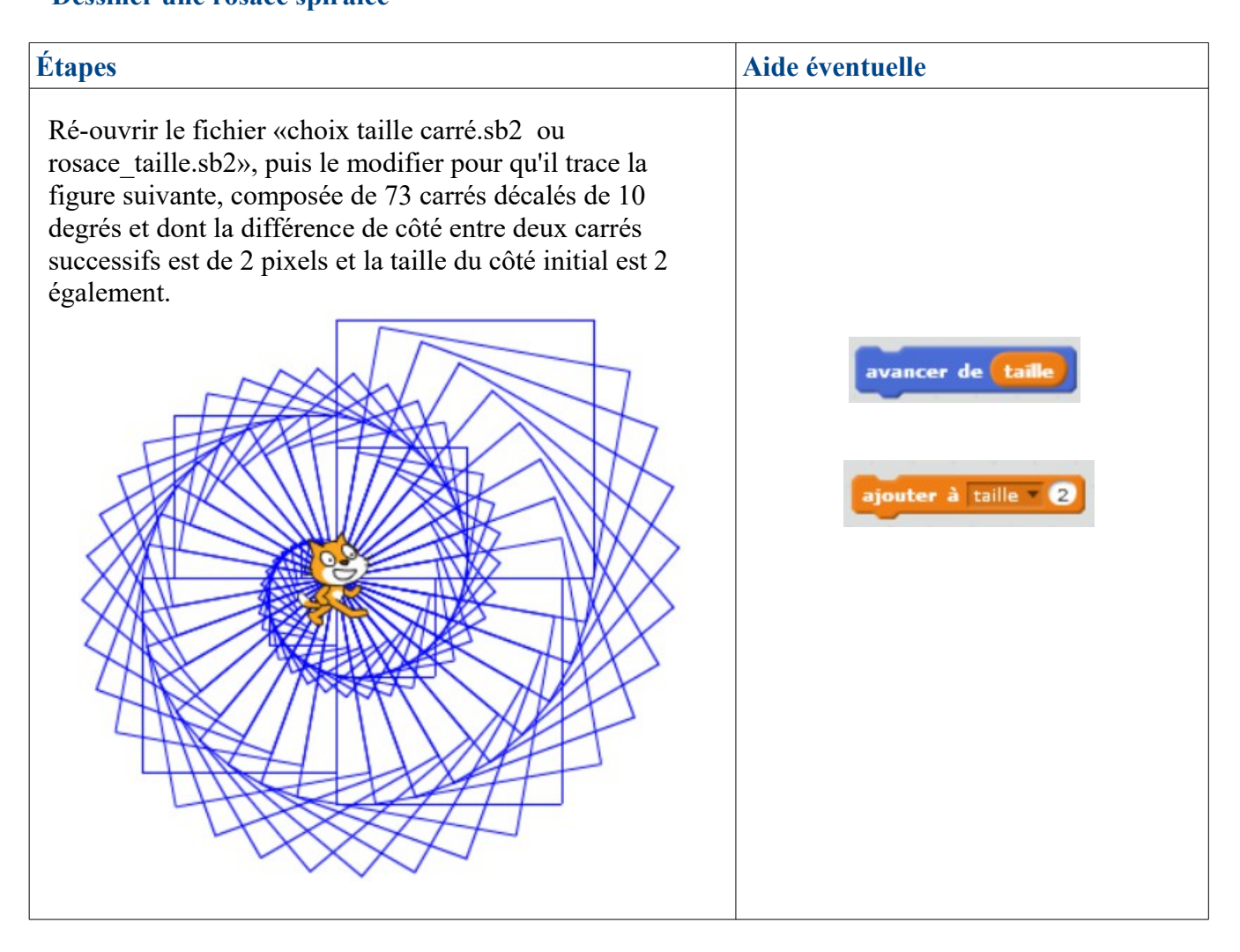

# **Générateur de rosaces (facultatif)**

## **Leprojet**

# **Créer un programme qui permet de créer des rosaces différentes en proposant des choix à l'utilisateur**

## **Scénario minimal à respecter :**

**- Le programme fait choisir le type de figure de base à dessiner (deux choix différents minimum, à préciser à l'utilisateur).**

**- Il fait ensuite choisir le nombre de figures de base dans la rosace.**

**- Il trace la rosace**